Université de Caen **Année 2009-2010** U.F.R. Sciences L2 Informatique

# Information géographique

Dans ce cours, tous les algorithmes et programmes seront implémentés en PYTHON. Nous verrons comment, en utilisant ce langage, réaliser diverses opération liées à la géographie :

- créer des classes permettant de représenter différents types d'objets géographiques;
- représenter ces objets dans un document (ici de type svg ou pdf);
- lire des fichiers géographiques;
- faire du changement de projection;
- accéder à des bases de données géographiques;
- générer des graphes ou des histogrammes.

Nous utiliserons des bibliothèques de PYTHON pour nous aider. Cependant, nous pourrions faire la même chose en utilisant d'autres langages : C, C++, JAVA, etc.

# 1 Construction d'un fond de carte

Durant le premier cours, nous verrons comment lire un fichier contenant des informations geographiques, ´ comment les représenter en mémoire et enfin comment générer un document SVG à partir de ces données. Pour commencer, nous définirons quelques classes permettant de représenter des objets géographiques.

# 1.1 Les objets géographiques

Chaque objet géographique possède des propriétés. Pour une commune, il pourra s'agir de la population ou du taux de natalité. Pour un fleuve, il s'agira plutôt du débit ou du taux de pollution par exemple. Les propriétés (ou données alphanum ériques) sont codées dans les fichiers de données géographiques. Elles peuvent être utilisées pour réaliser une carte en coloriant les régions en fonctions de leurs valeurs. En plus des propriétés, les données géographiques contiennent des informations relatives à la géométrie des objets. Dans notre cas, ces géométries seront de 3 types différents : polygones, polylignes et objets ponctuels.

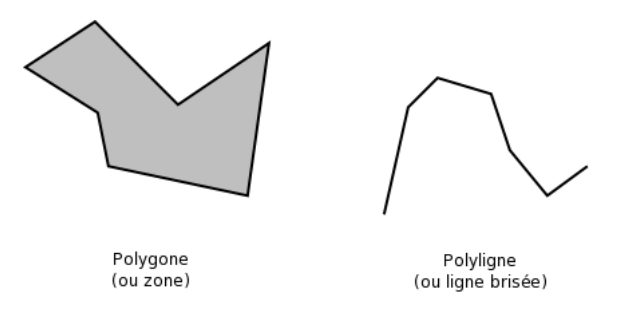

FIGURE  $1 - Des$  exemples de formes géométriques

#### Les polygones

Ces objets géographiques peuvent servir à représenter des communes, des pays, des bois ou des arrêts de bus par exemple. Ils peuvent être codés en mémoire sous la forme d'une liste de coordonnées  $(x, y)$ . Parfois, il est possible de les trouver encodés sous la forme de deux listes : une liste pour les  $x$ , une autre pour les  $y$ . Dans certains cas, le premier point du polygone est explicitement réécrit à la fin de la liste, mais ce n'est pas toujours le cas. Certains systèmes de coordonnées peuvent aussi tenir compte de l'altitude. Dans ce cas, il faut rajouter une composante *z*.

Exemple de polygone (format  $WKT^1$ ) :

POLYGON((527998 1785478,527983 1785518,527973 1785583))

## Les polylignes

Les polylignes permettent de représenter entre autres des routes, des fleuves, des pipelines ou des lignes EDF. Ces objets peuvent également être représentées sous la forme d'une liste de coordonnées. Exemple de polyligne (format *WKT*) :

LINESTRING(527998 1785478,527983 1785518,527973 1785583)

## Les objets ponctuels

Les objets ponctuels permettent de représenter des communes, des arrêts de bus, des mairies, etc. Ils sont représentés en mémoire par des coordonnées :  $(x, y)$ . Pour leur représentation visuelle nous utiliserons des cercles ou des carrés par exemple. Exemple de point (format  $WKT$ ) :

POINT(527998 1785478)

#### Les autres géométries

La norme *OpenGIS* décrit d'autres types de géométrie : le multi-polygone, la multi-polyligne, le multi-point et les collections d'objets. Ces dernières sont des compositions de différentes géométries hétérogènes. À titre d'exemple, une région telle que la bretagne qui est composée d'une région principale et de plusieurs îles peut être représentée par un multi-polygone.

#### Remarque importante

Certains objets tels que les communes ou les arrêts de bus peuvent être vus sous la forme de polygones ou de points. Cela dépend essentiellement de ce que l'on désire représenter et de l'échelle à laquelle on se place.

#### Les structures de données

Une structure de données représentant un objet géographique doit prendre en compte à la fois la géométrie de l'objet et ses propriétés alphanumériques. La figure 2 donne un exemple de structure de données permettant de représenter des objets géographiques.

## Question de TD

Faites le code PYTHON permettant de représenter les classes d'objets géographiques.

## Question de TP

Implémentez les structures de données de la question précédente.

# 1.2 Lecture de données géographiques

Les données géographiques proviennent pour la plupart d'instituts géographiques (tels que l'IGN pour la France).

Les informations peuvent être données sous la forme de coordonnées :

— géodésiques (latitude, longitude) exprimées en degrés;

 $-$  cartographiques (aussi appelées projetées).

Pour l'instant nous nous intéressons aux coordonnées projetées.

<sup>1.</sup> http ://dev.mysql.com/doc/refman/5.0/en/gis-wkt-format.html

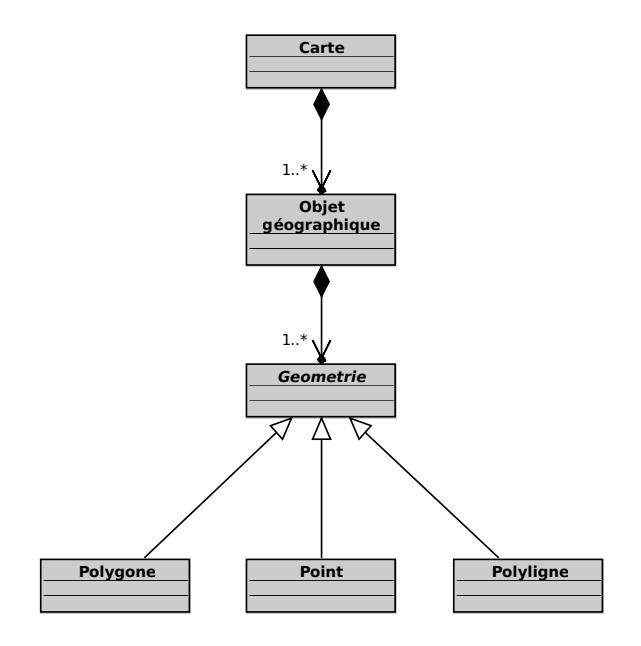

FIGURE 2 – Nos différentes classes d'objets géographiques.

#### Les formats de fichiers

Il existe plusieurs formats de fichiers tels que MIF/MID<sup>2</sup>, Shapefile<sup>3</sup>, NTF<sup>4</sup>, GML<sup>5</sup>. Certains formats sont binaires (NTF ou ShapeFile) d'autres sont directement lisible en texte (MIF/MID ou GML).

#### Le contenu des fichiers

Les fichiers géographiques sont composés de différentes informations :

- informations sur la projection;
- $-$  méta-informations sur les données;
- géométries des objets;
- propriétés des objets (données alphanumériques).

Dans certains formats, les informations sont réparties dans plusieurs fichiers différents. Dans le cas des fichiers MIF/MID, le fichier MIF contient les informations sur les projections, les méta-informations sur les données et les géométries des objets. Le fichier MID associé comprend les données des objets. Dans certains formats, il peut y avoir une décomposition par couches (layers). Chaque couche est composée d'un ensemble d'objets.

# La lecture de fichiers géographiques

Pour la plupart des formats de fichiers, il est possible de trouver des spécifications qui permettent de les lire en écrivant un programme adapté. Les applications de cartographie telles que *mapinfo* permettent de visualiser rapidement le contenu des fichiers geographiques. Cela permet de connaitre rapidement le contenu des fichiers ´ avant de créer un programme permettant de les lire.

Il existe aussi des bibliothèques de fonctions libres qui permettent de lire différents formats de fichiers. En C++, C, PYTHON nous pouvons utiliser la bibliothèque GDAL  $<sup>6</sup>$  et plus particulièrement sa sous-biliothèque</sup> OGR. Cette bibliothèque permet d'ouvrir un grand nombre de types de fichiers différents (entre autre MID/MIF, NTF, GML, Shapefiles).

<sup>2.</sup> http://www.safe.com/reader\_writerPDF/mif.pdf

<sup>3.</sup> http://www.esri.com/library/whitepapers/pdfs/shapefile.pdf

<sup>4.</sup> http://www.ordnancesurvey.co.uk/

<sup>5.</sup> http://opengis.net/gml/

<sup>6.</sup> Geospatial Data Abstraction Library

#### Le format de fichiers MIF

Nous allons à titre d'exemple étudier le format MIF qui est un format utilisé par l'IGN pour distribuer ses données. La figure 4 montre un exemple de ce que peut contenir un de ces fichiers.

```
VERSION 300
2 DELIMITER ","
3 CoordSys Earth Projection 1, 104
    COLUMNS<sub>6</sub>
         NAME_ENGLI char(32)
         NAME ISO char(32)
         NAME_LOCAL char(32)
         NAME_FRENC char(42)
9 POP2000 float<br>10 CODE char(4)
10 CODE char(4)
   DATA<sup>1</sup>
12 REGION 9<br>13 639
13 \t 639<br>14 \t -61-61.465175 10.315097
15 -61.467902 10.323668
16 -61.464006 10.324447
17 -61.45972 10.330292
18 -61.461668 10.336136
19 -61.460889 10.343928
20 -61.464785 10.347045
\frac{21}{22}22 -61.689983 10.700426
23 -61.687645 10.703543<br>24 -61.683359 10.702764
24 -61.683359 10.702764
    -61.677905 10.705881
rac{26}{27}-60.51724 11.30472
28 -60.516851 11.302382
29 -60.519188 11.298096
30 -60.521136 11.299655
31 -60.51724 11.30472
32 BRUSH(1,0)
    REGION 9
34 538<br>35 -61
35 -61.051793 14.456319<br>36 -61.055299 14.453592
   -61.055299 14.453592
37 -61.063092 14.45554
    -61.067377 14.459436
39 ...
```
#### FIGURE 3 – Exemple de fichier MIF

Nous nous intéressons pour l'instant à la partie Data. Dans l'exemple, elle commence à partir de la ligne 11 jusqu'à la fin du fichier. La partie DATA contient la liste des géométries des objets. Chaque objet commence par une ligne contenant le type de géométrie et le nombre de géométrie de l'objet (REGION 9). Ensuite, pour chaque géométrie, nous avons une ligne représentant le nombre de points  $(639)$  suivi de la liste des points en coordonées *x y* (-61.465175 10.315097).

Exercice de TD. Nous prendrons comme hypothese que le fichier MIF que nous voulons lire ne contient que des ` polygones (par exemple les régions françaises). Écrivez une classe Lecteur permettant de lire ce type de fichier et d'instancier une carte. Vous pouvez vous inspirer de l'algorithme de la figure 4 et des fonctions decrites dans la ´ figure 6 ainsi que du diagramme de la figure 9.

Exercice de TP. Implémentez les questions précédentes. Vous pourrez utiliser les fichiers disponibles à l'url<sup>7</sup> comme bases pour vos tests.

<sup>7.</sup> http://users.info.unicaen.fr/~jfroment/ens0910/l2/infogeo

```
1 Fonction: "LireFichierMIF"
2 Argument
3 fich: le nom du fichier MIF a ouvrir
 4 Retourne
5 Une liste d objet geographiques
 6 Debut
7 f = OuvrirFichier(fich)
 8 Boucler
9 l = f.LireLigne()
10 Si l.commencePar("DATA")
11 SortirDeLaBoucle()
12 1 = f.LireLigne()<br>13 1 isteObjets = list
13 listeObjets = listeVide()
14 Boucler
15 objGeographique = lireObjetGeo(f)
16 Si objGeographique == None
17 SortirDeLaBoucle()
18 listeObjets.ajouter(objGeographique)
19 Retourner listeObjets<br>20 Fin
    20 Fin
21
22 Fonction: "LireObjetGeo"
23 Argument<br>24 f: l_024 f: le fichier dans lequel lire<br>25 Retourne
25 Retourne
26 Un objet geographique ou None si c est la fin du fichier
27 Debut
28 l = f.lireLigne()
29 \text{Si} \quad l == \text{""}<br>
30 \text{Return}<br>
31 \text{type}, nbGe
30 Retourner None
31 type, nbGeom = l.decouper()
32 objGeographique = ObjetGeo()
33 Pour i entre 0 et int(nbGeom)
34 polygone = Polygone()
35 nbPoints = f.lireLigne()<br>36 Pour i entre 0 et int(nb
36 Pour j entre 0 et int(nbPoints)
37 l = f.lireLigne()
38 x, y = 1. decouper()
39 polygone.ajouterPoint(int(x), int(y))
40 objGeographique.ajouterGeom(zone)
41 lireLigne(f) #nous sautons la ligne "BRUSH (...)"
42 Retourne objGeographique
    43 Fin
```
FIGURE 4 – Algorithme de lecture d'un fichier MIF

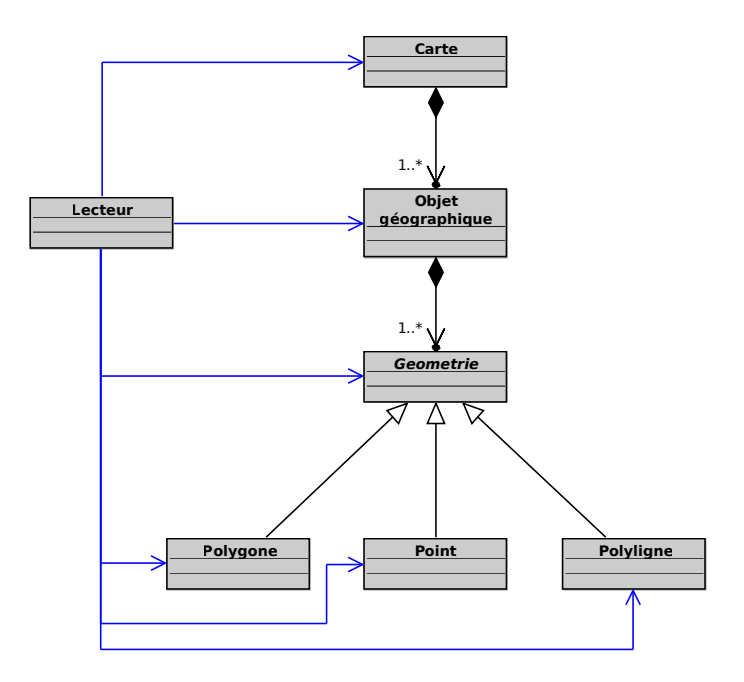

FIGURE 5 – Ajout de la classe Lecteur.

```
1 >>> help(file)
2 file(name) -> file object
\frac{3}{4}Open a file.
5
6 >>> help(file.readline)<br>7 readline(...)
      realline(...)8 readline([size]) -> next line from the file, as a string.
 9
10 Retain newline. A non-negative size argument limits the
11 maximum number of bytes to return (an incomplete line may
12 be returned then). Return an empty string at EOF.
13
14 >>> help(str.startswith)<br>15 startswith(...)
15 startswith(...)<br>16 S.startswit
            16 S.startswith(prefix[, start[, end]]) -> bool
\frac{17}{18}18 Return True if S starts with the specified prefix, False<br>19 otherwise. With optional start, test S beginning at that
19 otherwise. With optional start, test S beginning at that
20 position. With optional end, stop comparing S at that
21 position.
22
23 >>> help(str.split)<br>24 split(...)
24 split(...)
            25 S.split([sep [,maxsplit]]) -> list of strings
\frac{26}{27}27 Return a list of the words in the string S, using sep as<br>28 the delimiter string. If maxsplit is given, at most
28 the delimiter string. If maxsplit is given, at most
29 maxsplit splits are done. If sep is not specified or is
30 None, any whitespace string is a separator.
```
FIGURE 6 – Quelques fonctions utiles

# 1.3 La génération de cartes

Générer une carte nécessite d'avoir déjà acquis des données et de les avoir représentées en mémoire. Nous travaillerons sur des données déjà projetées.

#### Les différentes parties d'un document électronique

La plupart des formats de représentation de fichiers peuvent être décomposés en *Header* (entête) et *Content* (contenu). L'entête et le contenu sont très dépendants du format de fichier. L'entête va contenir les infos relatives aux fichiers. Par exemple :

- largeur de la page;
- hauteur de la page;
- nombre de pages;
- encodage des caractères.

Le contenu est constitué d'un ensemble de commandes qui sont interprétées par le logiciel de visualisation pour faire le rendu visuel.

#### La génération de SVG

Nous allons générer des documents en SVG. Ce format est un format XML développé par le w3c<sup>8</sup>. Il peut être ouvert par un grand nombre d'applications, dont, entre autres, le navigateur internet firefox. Le format SVG permet de représenter des données vectorielles en 2 dimensions. Il permet de représenter des plygones, des lignes, des cercles, etc.

Le SVG est un format XML, donc un format texte avec des balises. Il peut s'incorporer relativement facilement a de l'HTML. Il est possible d'inclure du code javascript au sein du code SVG ou du code HTML pour faire ` interagir les deux type de documents et les rendre dynamique par exemple. Le site du w3c donne une bonne description de ce format et de ses possibilités. À titre d'exemple, la figure 7 donne un exemple de code SVG. La figure 8 montre le résultat du code SVG

```
1 <?xml version="1.0" standalone="no"?>
2 <!DOCTYPE svg PUBLIC "-//W3C//DTD SVG 1.1//EN"
 3 "http://www.w3.org/Graphics/SVG/1.1/DTD/svg11.dtd">
4 <svg width="12cm" height="4cm" viewBox="0 0 1200 400"
              5 xmlns="http://www.w3.org/2000/svg" version="1.1">
         <desc>Example polygon01 - star and hexagon</desc>
% <!-- Show outline of canvas using 'rect' element --><br>8 <<rect x="1" y="1" width="1198" height="398"<br>fill="none" stroke="blue" stroke-width="2" /><br>9 <polygon fill="nee" stroke="blue" stroke-width="10"<br>points="350,75 379,
12 423,301 350,250 277,301 303,215
13 231,161 321,161" />
14 <polygon fill="lime" stroke="blue" stroke-width="10"
15 points="850,75 958,137.5 958,262.5
16 850,325 742,262.6 742,137.5" />
17 \leq /s \text{v} \text{g}
```
FIGURE 7 – Un exemple de code SVG tiré du site du W3C.

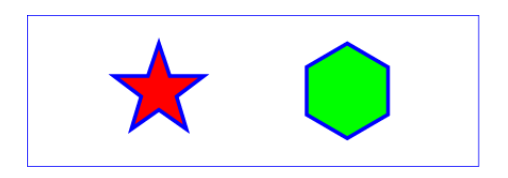

FIGURE 8–Resultat du code SVG ci-avant. ´

<sup>8.</sup> http ://www.w3.org/TR/SVG11/

Exercice de TD. Comme pour la classe Lecteur, écrire une classe Ecrivain permettent d'afficher une carte dans un document SVG. Le document en question pourra être un fichier passé en paramètre de la méthode.

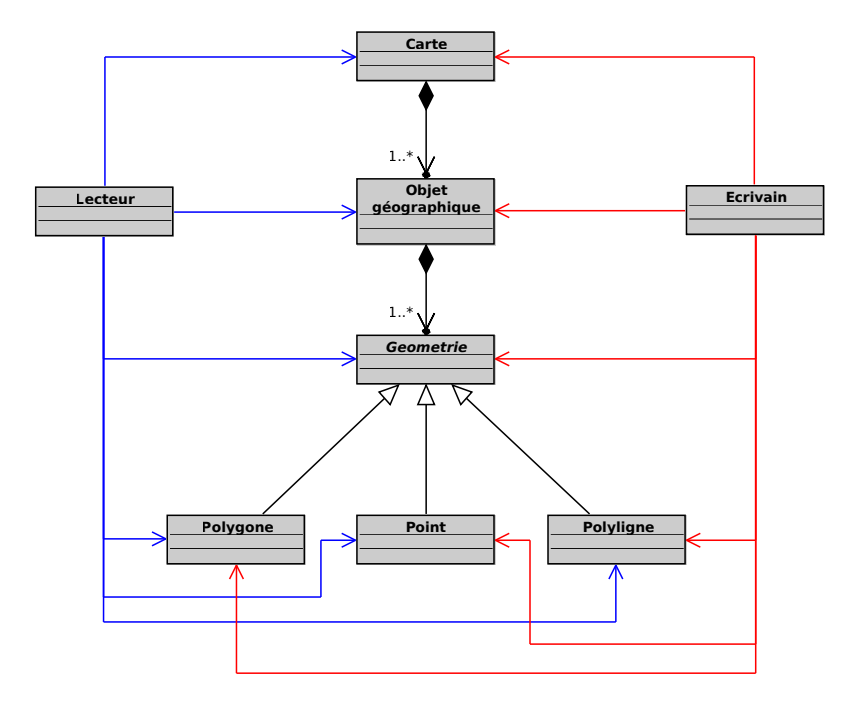

FIGURE 9 – Ajout de la classe Ecrivain.

Exercice de TP. À partir du programme écrit lors des exercices de TD, écrivez les méthodes qui permettent de générer un SVG en fonction d'un fichier MIF donné